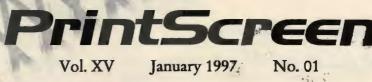

Newsletter of Stanford / Palo Alto Users Group for PC A Non-Profit / Educational Organization

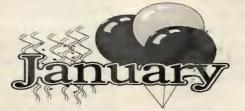

General Meeting Wednesday January 29th 7:30PM @ EPRI

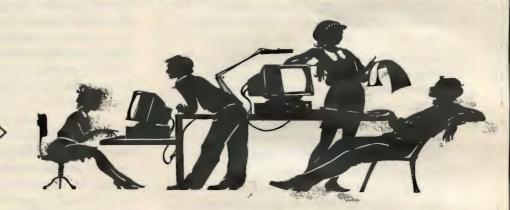

# **Digital Radio**

Leo Laporte on Computers Saturday - IOam - Ipm KSFO 560 AM

> Gina Smith Sunday IOam - Ipm KPIX **95**.7 FM

Gina Smith Sunday IOam - Ipm KPIX 1550 AM

# Inside News

Words from the Prez - pg 2 Staff Meeting - pg 2 General Meeting Minutes - pg 3 E-Mail Help - pg 4 MIME - Base64 - pg 5 Basic decoding - pg 7 Decoders - pg 8 Navigator FAQs - pg 12 MS AnswerStation - pg 13 Winners & Renewals - pg 14 Procedure Bring\_Friends - pg 14 MediaCity Fiber - pg 15

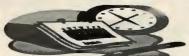

## Words from the Prez

**Bob Mitchell** 

Welcome back to SPAUG. It's been a while.

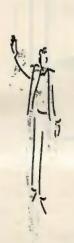

One of the perks that the president of a User Group has is an opportunity to review the many Newsletters produced by numerous other groups. Most of them are very good in supplying informational tidbits on just about everything you can imagine that has to do with the computer industry in general and the business of User Groups in particular. It is only a little comforting to know that we all have the same problems. As you all know the big story toward the end of last year was the demise of the Boston Computer Society. It wasn't a lack of membership exactly. Their membership totaled 18,000, down from a high of 32,000. In their fiscal year ending June 30, 1995 they lost \$125,000. Fortunately for SPAUG we don't have quite that much to lose in membership or dollars. We count our blessings? Priority number one currently with most user groups is determining what is of most interest to their members. In an effort to provide answers, a number of groups have been distributing questionnaires to their members and getting good answers. You may recall we did that at SPAUG the early part of last year. The answers the other clubs are getting are very close to our own results. Our members wanted demos on utility software that provides information about their computers and "FixIt" programs that locate problems and fix those problems (sometimes). All by way of saying that we will continue our attempts to come up with demos on the latest applications that fit these categories.

Most important we want your input on your interests. You have my numbers in PRINTSCREEN. Please don't hesitate to call me and let me know what you want. We want to stay alive and can do so as long as we continue our renewals of our membership and add new members on a continuing basis. Please, please, bring guests. They are most welcome as guests and potential new members. Planning Meeting - January 8, 1997

Bob Mitchell

Present: Bob Mitchell, President, Walter Varner, Treasurer, Brian Christopher, PrintScreen Editor, Beverly Altman, Director at Large,

The meeting was called to order at the home of Beverly Altman at 7:30 PM.

LAST GENERAL MEETING: The Last general meeting in November was discussed. Attendance was down somewhat probably because of the timing of the meeting, it being so close to Thanksgiving.

SPAUG HOLIDAY PARTY: Also the SPAUG holiday party was discussed. We expressed thanks to Mildred Kohn who allowed us to have the party in her home. Thanks also went to Jim Dinkey for providing entertainment in the form of Harmonica History and Highlights. The Harmonicats would be proud. Most important, particular bouquets to all of the individuals who prepared the delicious food.

FUTURE GENERAL MEETINGS: The availability of the EPRI Conference Center for our next general meeting was confirmed for January 29. The guest presentation was yet to be confirmed. A guest can never be confirmed until we can lock in the EPRI facilities each month which frequently make it difficult to announce the guest presentation at the planning meeting. Disk of the Month demonstrations were also discussed. Walt Varner offered to assist, working with Robert Mitchell in doing the DOM demonstrations. It was also suggested that members should be continually encouraged to invite their friends and relatives to the meetings in an effort to attract new members. Brian Christopher will establish a permanent reminder in each Print Screen.

PUBLICITY: We are still looking for a Publicity Chairperson. The job is primarily limited to sending out a notice each month to a prepared list of print media advising them of

Have a great '97.

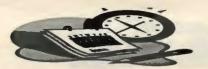

the date of the upcoming meeting and the guest demonstrators.

SPAUG COMPUTER: We are in need of additional memory and a CD ROM for the SPAUG computer. Authorization was given to purchase additional memory. We are hoping that there might be a SPAUG member who has recently upgraded to a faster CD ROM and is looking around for somebody or some group to whom he can contribute his old unit. We are that group! We also want to put it to use in future meetings. It would best be used by a club member who is preparing for a demonstration at an upcoming meeting. That person could arrange to pick it up in advance and load it with the software for the demonstration.

SPAUG VTR LIBRARY: We would like to start up a SPAUG library of instructional videotapes on a wide variety of software programming and other subject tied in to computers. Some consideration is given to some suppliers who offer first tape orders for the cost of the tape. Assigned members could place first orders on a variety of tapes for which they would be reimbursed. There is another supplier who is willing to supply such tutorial tapes free so long as there is a monthly review of each tape in the Newsletter. We can do that!

EARLY MEETING: Some thought was given to a "pre-meeting" leading to each general meeting that could be a specific SIG for novices or any other purpose. This might be an ideal opportunity to utilize a videotape tutorial library. This will be discussed further.

The next planning meeting will be February 5.

# IN

## General Meeting Minutes

Bob Mitchell -November 27, 1996

Members and guests were welcomed to the meeting. Tom Passel of EPRI was also present as a guest. Members were reminded that it was through the good grace of Tom that we have been able to use the facilities of EPRI for our meetings.

Kendric Smith made a particularly interesting and informative presentation covering Web Sites in general and the SPAUG Home Page in particular. He also demonstrated how through the SPAUG Web page could be used as a gateway to various sites on the Internet.

Bob Mitchell updated those attending on the current leaders in the SPAUG Fantasy Portfolio.

An auction was then held by Jan Altman for a wealth of software, hardware and books that were picked up by various member at absolute bargain basement prices.

The meeting concluded at approximately 9:45

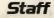

**Bob** Mitchell tvbob1@aol.com President (415) 368-9530 Arlan Kertz akertz@seiler.com Vice President (415) 368-9346 Walter Varner walt2222@aol.com Accountant (408) 739-3488 Mildred Kohn mildredk@aol.com Secretary (415) 949-1833 Beverly Altman bevaltman@aol.com Membership (\$35 annual dues) Director at Large (415) 329-8252 Kendric Smith kendric@aol.com WebMaster (415) 493-7210. Brian Christopher brianc@mediacity.com Editor (415) 952-5632

SPAUG PrintScreen

January 1997

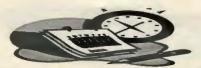

#### E-Mail Help or "What's that Garbage on My Screen?"

complied by Brian Christopher from:

ILC Glossary of Internet Terms http://www.matisse.net/files/glossary.html Netscape Corp. http://www.netscape.com Ivan Hyslop http://shell.ihug.co.nz/~ijh/index.html

#### UUENCODE

(Unix to Unix Encoding) -- A method for converting files from Binary to ASCII (text) so that they can be sent across the Internet via e-mail.

#### MIME

(Multipurpose Internet Mail Extensions) -- The standard for attaching non-text files to standard Internet mail messages. Non-text files include graphics, spreadsheets, formatted word-processor documents, sound files, etc. An email program is said to be MIME

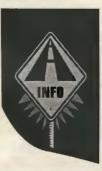

Compliant if it can both send and receive files using the MIME standard. When non-text files are sent using the MIME standard they are converted (encoded) into text - although the resulting text is not really readable. Generally speaking the MIME standard is a way of specifying both the type of file being sent (e.g. a Ouicktime(TM) video file), and the method that should be used to turn it back into its original form. Besides email software, the MIME standard is also universally used by Web Servers to identify the files they are sending to Web Clients, in this way new file formats can be accommodated simply by updating the Browsers' list of pairs of MIME-Types and appropriate software for handling each type.

#### Binhex

(BINary HEXadecimal) -- A method for converting non-text files (non-ASCII) into ASCII. This is needed because Internet e-mail can only handle ASCII.

#### When I send mail with attached images, why does Netscape use MIME Base64 instead of uuencode?

Base64 (part of the MIME standard) was designed as a replacement for uuencode because uuencode was never really standardized (leading to many slightlyincompatible implementations) and because uuencode is known to be very sensitive to existing non-ASCII mail gateways. A document encoded with Base64 is far more likely to reach its destination unharmed than a document encoded with uuencode.

Most modern mail and news readers can deal with MIME attachments as easily as uencoded pseudo-attachments.

If you really must send uuencoded data, here is the process by which you can do that in Netscape 3.0:

First, uuencode the file you want to send using an external encoder program. You will end up with a file on disk which contains uuencoded data, and has a name like file.jpg.uu.

Next, attach that file to your mail message the way you would attach any file.

Netscape will recognise, by the file name, that this is a JPEG file that is already uuencoded, and will not encode it further. It will send out the uuencoded data as a MIME attachment with Encoding: x-uuencode instead of Encoding: base64.

However, this doesn't work in Netscape 2.0 (it's a bug which was fixed in later versions.)

#### What are the MIME types used by helper applications?

HTTP servers use HTML formatting. Netscape software has the built-in capability to read HTML formatted pages (as well as the GIF, JPEG, and XBM graphic file formats). Netscape can interpret many other file formats with the help of external helper applications. To accommodate the file formats requiring helper applications, Netscape keeps a mapping

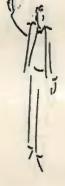

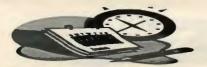

of file formats to helper applications.

For servers that do not provide a MIME type with a file, Netscape interprets the file's extension (a suffix appended to a file name). For example, the .html extension in the file name index.html suggests a file in the HTML format. Likewise, a .zip extension suggests a compressed file, an .rtf extension suggests a file in the Rich Text Format, and so on. You can view and configure the mapping of all MIME types to helper applications by using the General | Helpers panel. (On UNIX, edit your global or personal MIME types file whose pathname is designated.)

Note that on Windows the panel currently lacks a Delete button and the ability to assign arbitrary values to file types. If needed, advanced users might want to edit the preferences file directly.

# What are MIME. Types files, and Mailcap files?

The MIME protocol is used in Internet communications to transmit documents of varying formats. The protocol handles complexities by establishing a relationship (a mapping) between the format of a document's content and the format of the document's computer representation. Applications using MIME can establish the type of software necessary to interpret the content of a transmitted document. With the proper Helper Application settings and software, Netscape can automatically initiate the necessary actions to provide you access to content transmitted in numerous formats.

On Windows and Macintosh, the mapping of MIME types is handled in the General | Helpers panel On UNIX, the mapping of MIME types uses two kinds of files: a Types file and a Mailcap file (each can be configured with global, default, and personal files).

A Types file maps a file format (on the left) with an identifying file name suffix (on the right). Here's a sample from a .mime.types file: application/dvi dvi image/jpeg jpeg audio/basic au, wav

As an example, an audio file mySound.au plays using the audiotool application.

## MIME - Base64

MIME/Base64 decoding is included in some Email programs. Programs such as WINCODE or STUFFIT (for Windows) ( Decoders) can handle MIME/Base 64 and also MPACK/MUNPACK (for DOS) as mentioned below. MIME is becoming more popular for file transfer than UUE apart from Usenet which still uses UUE mainly.

#### **MIME Information**

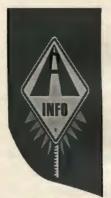

A good example of MIME is two people using programs such as Eudora Pro or Microsoft Exchange. One attaches a file of any type to their email and sends it to the recipient When the recipient receives the attachment will show up either as an icon of the associated program used

on that PC in the email message or in a preset directory. When the recipient double clicks the attachment icon it will run the associated program to use or view the attachment. If the recipient does not have a MIME compliant email program then the attachment will arrive in binary format and will require decoding with a base64/MIME decoder.

To associate a file type: I will use .gif file format as an example

In Windows 3.x or Workgroups 3.x Select the file you want to associate a type with eg piccy.gif in File Manager.

In File menu select Associate and track down the .exe of your graphic viewer eg lviewpro.exe and click ok - thats it.

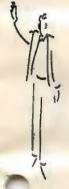

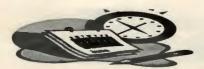

In Windows95 go into My Computer or Explorer and choose View/Options/File Types From there choose New Type and in the Associated Extension box type .gif

Then under the Actions box click on New and type Open in the Action box and then in the Application used to Perform Action use browse to locate your viewer eg C:\Internet\lview\lviewpro.exe and click a ok and close and it is done. (You can go back and change the associated icon later if you wish)

You will now be able to double click any .gif file from File Manager, My Computer or Explorer and it will run the associated program.

For more information on MIME you can read the newsgroup or get the faqs, (3 parts) from one of the following:-

It is posted approximately monthly to the newsgroups comp.mail.mime, comp.answers, and news.answers. The "Expires:" field is set such that on systems which honor this field, the most recent edition will always be in the news spool.

Many sites archive news.answers postings, including these: ftp://ftp.uu.net/usenet/news.answers/ mail/mime-faq/ OR ftp://rtfm.mit.edu/pub/usenet-bygroup/news.answers/mail/mime-faq/ and Mirror at ftp.cs.ruu.nl.

Take a look at the MIME news group alt.MIME

mpack/munpack:- Is a smart decoder that handles both MIME and uuencode formats. Base64 decoder for DOS. ftp.andrew.cmu.edu:pub/mpack/mpack15d.zip Versions are included for unix, pc, os2, mac, amiga and archimedes systems.

Mpack and munpack are utilities for encoding and decoding (respectively) binary files in MIME (Multipurpose Internet Mail Extensions) format mail messages. For compatibility with older forms of transferring binary files, the munpack program can also decode messages in split-uuencoded format. The Macintosh version can also decode messages in split-BinHex format.

To decode a MIME message, first save it to a text file. If possible, save it with all headers included. Munpack can decode some MIME files when the headers are missing or incomplete, other files it cannot decode

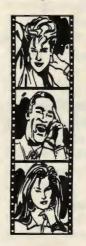

without having the information in the headers. In general, messages which have a statement at the beginning that they are in MIME format can be decoded without the headers. Messages which have been split into multiple parts generally require all headers in order to be reassembled and decoded.

Some LAN-based mail systems and some mail

providers (including America Online, as of the writing of this document) place the mail headers at the bottom of the message, instead of at the top of the message. If you are having problems decoding a MIME message on such a system, you need to convert the mail back into the standard format by removing the system's nonstandard headers and moving the standard Internet headers to the top of the message (separated from the message body with a blank line).

There must be exactly one message per file. Munpack cannot deal with multiple messages in a single file, to decode things correctly it must know when one message ends and the next one begins.

To decode a message, run the command:munpack file where "file" is the name of the file containing the message. More than one filename may be specified, munpack will try to decode the message in each file. For more information on ways to run munpack, see the documentation that comes with mpack/munpack.

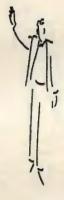

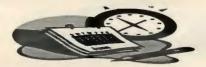

## The Basic Principals of decoding encoded files

The Basic Principals of decoding encoded files will depend on the software and platform that you are using.

All binary image files on newsgroups are encoded from binary to ASCII text so that they can be "read" as messages by different computer platforms accessing the Internet. The trick is to decode the ASCII back to binary for proper viewing.

Keep in mind that there are a lot of different platforms using the Internet and it is not always easy to read something that has been posted by another platform. Example of some file types that are a little more dificult to understand for PC/Windows users: filename.something.tar.z or filename.sit or some\_bit-long.filename.gz or another~file part-72 with a long filename and no extension at all. Most can be read with some type of software if you go to enough trouble.

Most of the formats below are either compressed formats. Some Mac file extensions are \*.bin, \*.cpt,\*.sit,\*.hqx, \*.sea. Some Unix file extensions are \*.z, \*.gz, \*.tar, plus combinations of these There are others such as \*.zoo, \*.arj, \*.arc, \*.dl\_, \*.lha, \*.taz, \*.tgz, plus dozens of others in graphic, sound and movie formats

If you have a TCP/IP Internet connection you should be using a SLIP/PPP newsreader like News Xpress for Windows 3.x or Windows 95. There are other SLIP newsreaders available, but my personal favourite is News Xpress which will decode UUE and the later 32 bit versions will also handle Base 64/MIME encoded binary

Most of the modern software eg. Netscape 2.x or better will manage binary attachments both in their built-in Email and Usenet news programs. When files are handled by modern programs they are often sent encoded in MIME (Base 64) format, and the encoding and encoding/decoding process is rarely seen by

#### the user.

The most common method for software posting files/binaries to Usenet is automatic encoding and posting in a UUEncode (UUE) format (Netscape does not encode this format and encodes in MIME). News Readers such as News Xpress and Free Agent will both post and read these files when posted in UUE and sometimes has problems decoding MIME/Base 64.

This being the case you may need a separate decoder that will handle the files that your particular News Reader can not handle. Wincode is one of many that will decode both UUE and MIME/Base 64.

Another encoding format is Binhex which is not as common as the other two. Binhex is often used by Macs (Wincode and others can decode Binhex also).

Once your file is decoded you will then need software to make use of that file.

- A graphic viewer for a picture
- A sound player for a sound file (of which there are several formats)
- A video player for a movie (of which there are several formats)
- A decompression program if the file is compressed as \*.zip or \*.gz or similar compression methods.

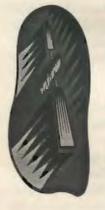

Keep in mind that anything can be sent either via Email or posted to Usenet groups (Commercial programs should not), files such as Microsoft Word documents sent to a client, a picture, a compressed file made up of several files sent to a printing service etc.

Some software can be associated with the later versions of Netscape and some News Readers so that when a picture, movie, sound or zip file etc is received the associated program will run

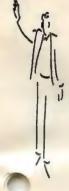

January 1997

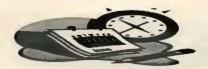

and view that file automatically.

The most common encoding method now for Email is MIME/Base 64. Problems do arise however when the senders and the recipients use software that encode/decode by a different method.

If an Email program that encodes its attachments in MIME/Base 64 and the recipients Email programcan only recieve in UUE then all you get is a heap of encoded unreadable garbage. And the same applies if an Email program that encodes its attachments in UUE and the recipients Email program can only recieve in MIME/Base 64 then all you get is a heap of encoded unreadable garbage.

When receiving one of these garbled messages you can normally save it into a text file and decode it with an independant decoder such as Wincode mentioned above.

An example of a file encoded in UUE is that every line will start with a M and it will have begin 644 in the top line as in the sample encoded page section 1/1 file file1-4.txt [ Wincode 2.7.0]

begin 644 file1-4.txt

An example of MIME/Base 64 is that the header will have something like the following in it. MIE-Version: 1.0 Content-Description: "Base64 encode of file1-4.txt by Wincode 2.7.0" Content-Type: message/partial; id="14364215102105108101049045052046116 120116"; number=1; total=12

Message-ID: <14364230073068@localhost> MIME-Version: 1.0 Content-Type: text/plain; charset=us-ascii; name="file1-4.txt" Content-Transfer-Encoding: Base64 Content-Disposition: attachment; filename="file1-4.txt"

An example of a Binhex header will look like: Message-ID: <14564560073068@localhost> MIME-Version: 1.0 Content-Description: "BinHex encode of file1-4.txt by Wincode 2.7.0" Content-Type: application/mac-binhex40; name="file1-4.txt" Content-Disposition: attachment; filename="file1-4.txt"

All the above examples will differ slightly in the headers depending on what encoder encoded the file.

The following "Sample" page maybe of use if you do NOT have a News Reader that can handle automatic UUE decoding:-

To convert the usenet binary messages into a usable format. First: Save the usenet message in numerical order as it is posted.

In the example on the next page the message SMPLE.GIF was in five parts with sample.gif 0/4 being the introduction posting to the file consisting of only a text description of the file with no binary to decode and the rest posted as smple.gif 1/4, smple.gif 2/4, smple.gif 3/4 and smple.gif 4/4,

These files I saved as FILE1.txt, FILE2.txt, FILE3.txt and FILE4.txt. I could also have

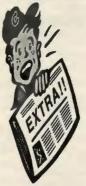

called it anything at all and also could have had .uue extension instead of .txt extension.

Without using a Smart Decoder you will have to strip off the extra text above and below (where necessary) on each of the saved binary messages.

# DECODERS - Dos / Windows

Examples of decoders, uudecoders, smart decoders and smart uudecoders for Dos/Windows:-

### WINCODE

Snappy Software's Home Page is open from midnight to noon Eastern Standard Time each

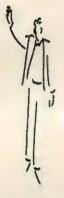

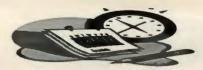

day. (or about 7pm to 7am GMT depending on Daylight Saving Time) (NOT 24 Hours) You can visit the HomePage at: http://snappy.globalone.net/

#### Wincode Version 2.7.1

There is a new Wincode Email Request form on http://www.globalone.net/users/ snappy/snappy/mirror\_request.html for those wanting it sent via email.

There is also a new Help File Request form for Wincode on http://www.globalone.net/users/ snappy/snappy/mirror\_helpreq.html

#### Wincode Version 2.7.0

http://www.globalone.net/users/ snappy/snappy/

#### Wincode Version 2.6.6

ftp://ftp.std.com/customers3/src/pc/archivers /wncod266.zip

Other Locations for Wincode:-1. ftp.cica.indiana.edu/pub/pc/win3/ util/wncode26.zip 2. leica.ccu.edu.tw//pub/msdos/ windows/util/wncode26.zip 3. info.nic.surfnet.nl/mirror-archive/software /cica-win3/util/wncode26.zip

#### Winzip

Winzip the popular decompressor now supports the following in its new 6.1a beta release.

**NEW BETA 6.1** --- This version lets you open and extract UUencoded, XXencoded, BinHex, and MIME files. These files can be opened via the File/Open dialog or via drag and drop.

The new Actions->UUencode menu entry makes it easy to encode files.

The new "Favorite" toolbar button and the File->Favorite Zip Folders menu entry lists all Zip files in your favorite folders by date for easy access.

#### STUFFIT Expander - Windows

(This program is also mentioned in the Mac to PC heading as it supports Binhex encoded files..)

StuffIt Expander v1.0 for Windows is a freeware utility from Aladdin Systems that expands eight compressed and encoded formats, including StuffIt (.sit), Zip (.zip), Arj (.arj), Arc (.arc), gzip (.gz), uuencode (.uue), BinHex (.hqx), and MacBinary (.bin).

Supports Drag & Dropping of files for decoding decompressing. 1. http://www.aladdinsys.com/ -2. ftp://ftp.aladdinsys.com/ -3. ftp://ftp.coast.net/SimTel/ win3/archiver/sitex10.exe -4. SimTel/win3/archiver/sitex10.exe

Expands SIT/ZIP/ARJ/ARC/GZ/UUE/HQX/BIN formats. A Macintosh versions are also available as FreeWare and ShareWare.

#### **Stuffit For Windows**

ftp://ftp.coast.net/SimTel/win3/archiver/sitex 10.exe

#### MPACK/MUNPACK

Is a smart decoder that handles both MIME and uuencode formats. Base64 decoder for dos ftp.andrew.cmu.edu/pub/mpack/mpack15d.zip Versions are included for unix, pc, os2, mac, amiga and archimedes systems.

#### UU

An extremely smart and fast decoder for DOS. UU will extract multiple files and multiple sections in multiple files. The sections and files need NOT be in order as UU will read all files and create a map before extracting. Without 'begin' lines UU will read 'Subject:' headings etc to try to determine the file/section name and position. ftp://ftp.coast.net/SimTel/ msdos/decode/uu40s.zip

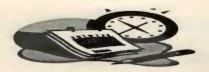

#### Jim Tucker

jtucker@byron.apana.org.au has written three DOS programs which enable binary files to be emailed in ASCII format without requiring decoding. The target files are similar to UUE however they are executable text (.COM files) and therefore no decoding software is required. The source files are limited to ~52K, however the programs include a built-in UUEncoder and an ASCII format decoder for larger files.

#### NETSEND

The source file is converted to a self-extracting ASCII file. Executing the ASCII file extracts the original binary file (data or program). ftp://ftp.coast.net/SimTel/ msdos/decode/netsend1.zip

#### NETRUN

The source program (.COM or .EXE) is converted to a program in ASCII text format. Executing the text file will run the program! Command line parameters for the original program can be used. Errorlevel exits are preserved.

ftp://ftp.coast.net/SimTel/ msdos/decode/netrun31.zip

#### NETPIC

Converts a .GIF file into an viewable ASCII program. When the ASCII text is executed the programdisplays the original GIF picture as 320x200x256 colors. The recipient does NOT need decoding OR VIEWING software. Includes automatic resizing of larger pictures. ftp://ftp.coast.net/SimTel/msdos/graphics/net pic32.zip

#### MUUD.COM

This is a plain (not very smart but small) DOS UUdecoder written by Jim Tucker jtucker@byron.apana.org.au which can be emailed as plain ASCII text. This solves the chicken and egg problem -- how to mail a UUdecoder to somebody who does not have a UUdecoder. The programwhich created this, NETRUN, is available on SimTel and mirror sites: SimTel/msdos/decode/netrun31.zip.

#### UUDEVIEW

A nice and user-friendly decoder for UNIX, DOS and WINDOWS. AUTHOR & SUPPORT: fp@informatik.uni-frankfurt.de ftp.unifrankfurt.de/pub/dist/frank uudeview-0.4.tar.gz (Unix sourcecode), uudvd-04.zip (DOS), uudvw-04.zip (Windows) Take a look at the UUdeview Home Page, http://www.uni-frankfurt.de/~fp/uudeview/

Also on sites:oak.oakland.edu/Simtel/msdos/decode/uudvd-04.zip (DOS) oak.oakland.edu/Simtel/win3/encode/uudvw-04.zip (Windows)

This Smart decoder can save all news articles into one or multiple files. uudeview will scan the file(s) for uuencoded data and will then ask you whether you want each file de-coded or not. Works with most postings. You do not need to manually edit the article file!

#### Winpack Delux

RetroSpect has just released WinPack32 Deluxe v1.00 Alpha 7 to the public. While this is an Alpha, it is stable enough to be useful. This version of AshSoft's WinPack Deluxe will handle MIME and Virus Scanning. Drag-n-Drop has been modified, along with much of the interface. The final version of version 1.00 will support disk spanning, and multipart archives. Please check it out, and let us know what bugs are encountered. For more information

Randy Snow 02 Jul 1996 snow@retrospect.com finger snow@qns.com for pgp key http://ourworld.compuserve.com/homepages/ RetroSpect

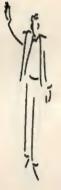

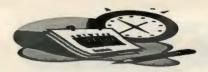

#### ZR FileWks

ZR FileWks 6.0a

Jpeg, Gif, Bmp, UUE, ZIP, AR\*, LZH, Pcx, Tif, Tga, Dib, etc. viewer with built-in UUE controls to merge and decode UUE files recieved via internet mail or usenet. Also can extract UUE files fromonline logs, unZIP, ARC, ARJ, LZH, or ZOO compressed files, create them, add to existing ones, delete files from them, UUEncode them, breakup the UUE file into smaller files of any size to mail them, etc.

ftp://oak.oakland.edu/SimTel/win3/ graphics/zrfw60.zip

#### AAAUUE v2.0:

Drag drop UUE merge, en/decode -31084 bytes

aaauue20.zip

ECD Windows UUE/MIME/SHIP/BTOA Encoder/Decode

ecd67win.zip

EXTRCT 3.4 UUdecoder for Windows 3.x or DOS

extrct34.zip

UUDVW 04E UUDeview: Smart Decoder UU/XX/Base64 decoder/encode

uudvw04e.zip

XFERP 110 UU, XX, MIME (base64) & Binhex 4.0 en/decode

xferp110.zip

UUCODE314 uencoder/decoder

uucode314.zip

PC BinHex 1.3 BinHex encoder/decoder.

binhex13.zip binhex.zip UDEC1\_1 - Binhex

udec1\_2.zip

Most of these will be found on the major ftp sites. Simtel's own site: ftp.coast.net, oak.oakland.edu and mirrors. There is an entire directory, /SimTel/msdos/decode, dedicated to these programs.

#### Tin and Unix Shell Users

If you do NOT have a true TCP/IP Internet connection or are using tin with a Unix shell account, then you should follow use an independant decoder such as Wincode (windows/windows 95) and follow the basic decoding instructions.

#### America On Line:

For those using America On Line (AOL) try reading the AOL Online Binaries FAQ part 1 & 2 is posted every other Friday to several groups including news.answers by Leslie Jones - macfaq@aol.com

With the release of 2.5 for Windows AOL, has incorporating the "File Grabber" into the system. When you see an article that contains an image that you would like to see simply click once to highlight, then press "read". A screen will appear with several options, one of which is Download file. Press this option and display the image, click again to save the image.

#### Netcom:

There seems to be an impression abroad among newbie Netcruiser users that Netcruiser is some sort of net-wide thing. It isn't. It's proprietary to Netcom, and, percentage-wise, very few people on the net know a damn thing about it. You have just posted your question of very narrow interest to a global newsgroup, where people in Australia, New Zealand and Austria may be scratching their heads wondering what in the hell you're talking about.

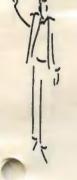

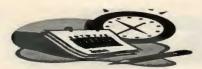

Because of this, Netcom has gone to a bit of trouble to set up newsgroups specifically for Netcruiser customers, I suggest you use them first before pestering me.

- netcom.netcruiser.announce:
- netcom.netcruiser.apps:
- netcom.netcruiser.general;
- netcom.netcruiser.newusers:
- netcom.netcruiser.tech:
- netcom.netcruiser.test

## NetScape Navigator FAQs

Netscape Corp.

# How does the News area work?

Before you can use news for the first time you need to configure Netscape to point to your Usenet news server. Set the host name of your news (NNTP) server in the Mail and News | Servers panel. Your newsgroup subscription information is stored in a News file. If you have no previous News file, Netscape creates one that lists a couple of newsgroups designed for new users.

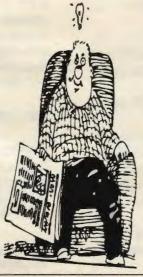

By default, news messages are displayed in a threaded format. The threaded format groups all messages that are related to each other in a compact, ordered listing. Messages that are responses to previous messages are nested under the parent messages.

Newsgroup pane: shows a listing of the news servers and Usenet groups currently available. Click on a newsgroup to display its messages in the message heading pane.

Settings in the Options menu let you change

the newsgroups you see in the pane. You can subscribe to newsgroups by first showing all newsgroups, then clicking a particular newsgroup's Subscribe icon (a check mark) in the pane. After subscribing to newsgroups you want, you can change the Options menu setting so that you view only subscribed newsgroups. (An active newsgroup is a subscribed newsgroup with unread messages.) Other columns in the newsgroup pane tell you the number of unread messages and the total number of messages per newsgroup.

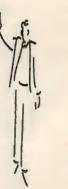

# Got a Problem? - Perhaps I Can Help...

| Name            | Area Of<br>Expertise                                                            | Phone        | Hours     | E-Mail                 |
|-----------------|---------------------------------------------------------------------------------|--------------|-----------|------------------------|
| Jim Bailey      | DOS, Quick Books                                                                | 415 494 -631 | 9AM - 9PM | NA                     |
| Bill Goldmacker | DOS                                                                             | 415 691 0911 | 6PM - 9PM | gold@svpal.org         |
| Clyde Lemer     | Netscape, Word/Win,<br>Lotus Notes,<br>Ascend/Win, Franklin<br>Planner, Quicken | 415 494 2593 | 6PM - 9PM | clydel@pacbell.net     |
| Bill McElhinney | Quicken, Dazzle, Plug<br>In, Word Expess,<br>Daytimer, Sidekick                 | 415 325 9808 | 9AM - 9PM | Mcels@aol.com          |
| John Sleeman    | Fortran                                                                         | 415 326 5603 | 9AM - 8PM | sleeman-j@shs-stanford |
| Walt Varner     | All PC areas: Software<br>and Hardware<br>incl. Win 95                          | 408 739 3488 | 9AM - 9PM | walt2222@aol.com       |

We sincerely appreciate the SPAUG members listed above who have offered their time on behalf of other SPAUG members. If there are others who would also like to be of occasional help to other members, please contact Bob Mitchell and your name will be added to this list of esteemed members

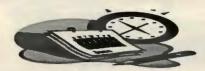

The leftmost folders in the newsgroup pane show the news servers (news hosts) you've connected to. You'll have only one folder here if you've connected to the default news server only. You'll have more than one folder if you've connected to multiple news servers.

Message heading pane: shows a list of a selected newsgroup's messages. Click on a message heading to display its content in the message pane.

Message content pane: shows a single message. The message can contain links to other messages or Internet pages.

Use the toolbar or menu items to display the Message Composition window for replying to a message or posting a new message. You can also use the Message Composition window to reply by email to the message sender.

#### How do you create cascading (hierarchical) bookmark menus?

1. Choose the Window Bookmarks menu item to view the Bookmarks window.

2. Click on the icon above where you want to position a new folder. Each folder represents a level (header) in a cascading (hierarchical) pull-down menu.

3. Choose Item | Insert Folder, type a title in the Name field, and click OK to create a new folder.

4. Drag and drop any bookmark icon on top of the new folder (or select the folder, choose the Insert Bookmark menu item, and enter a name and URL).

# How do you convert hotlists to bookmarks?

Other browsers use hotlists similar to the way that Netscape uses bookmarks. Users of other browsers might want to preserve the URLs they have accumulated as hotlists by converting them to bookmarks.

Choose the Window | Bookmarks menu item. Choose the File | Import menu item in the Bookmarks window. These commands read any HTML file containing links and convert the links into bookmarks.

To import a hotlist into Netscape, you should first convert your hotlist to HTML. Several downloadable utilities perform this conversion. You can also use another browser's mail command to transmit a hotlist in HTML format.

# Microsoft AnswerStation -Win 95

Microsoft Corp.

Microsoft AnswerStation is a Windows 95 add-on tool for users of VoiceView-compatible

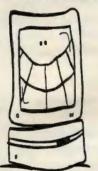

modems. VoiceView technology allows voice and data to be transmitted over the same telephone line. Support Engineers can, with permission, use this technology to view and edit configuration files or settings, or perform troubleshooting steps on

remote computers without having to disconnect the existing call or restart the computer.

#### Setup and Installation:

Microsoft supports the installation of AnswerStation and related files on a Windows 95-based computer equipped with a VoiceView-compatible modem. Microsoft Product Support Services will verify that the VoiceView-compatible modem is selected and properly configured and that Microsoft File Transfer (provided with AnswerStation) is fully functional.

To determine if the modem is VoiceViewcompatible, check the Diagnostics tab in Modems properties. Select the COM port for the modem and click More Info. The "AT+FCLASS=?" line should return a string of numbers such as "0,1,2,80, 0=Data compatible, 1=Class 1 Fax, 2=Class 2 Fax, 80=VoiceView compatible."

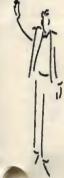

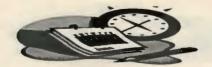

#### Microsoft File Transfer:

Microsoft supports the usability and functionality of File Transfer, provided that the computer is equipped with a VoiceView-compatible modem and the remote site is equipped with a VoiceView-compatible modem and is running File Transfer. Microsoft does not support running File Transfer in conjunction with a third-party VoiceView program.

#### VoiceView Performance Issues:

Microsoft does not support VoiceView performance issues. The modem vendor should be consulted for these types of issues or suggestions. Microsoft Support Engineers can only verify that the VoiceView software components are installed correctly and that File Transfer is fully functional.

#### Third-Party VoiceView Programs:

Microsoft does not support third-party VoiceView programs. These programs are supported by the software manufacturer. Microsoft Support Engineers support only Microsoft File Transfer.

#### Downloading and Installing Microsoft AnswerStation I.O

To install AnswerStation, follow these steps:

1. Download the ANSINST.EXE file from one of the online services listed below to an empty folder.

2. In My Computer or Windows Explorer, double-click the ANSINST.EXE file.

3. Follow the instructions on the screen.

You can find ANSINST.EXE on the following services:

- Microsoft's World Wide Web Site on the Internet

- On the www.microsoft.com home page, click the Support icon.
- Click Knowledge Base, and select

Windows 95.

- Enter kbfile ANSINST.EXE, and click GO!
- Open the article, and click the button to download the file.

- Internet (anonymous FTP)

- ftp ftp.microsoft.com
- Change to the Softlib/Mslfiles folder.
- Get ANSINST.EXE

#### - Microsoft Download Service (MSDL)

- Dial (206) 936-6735 to connect to MSDL
- Download ANSINST.EXE

# Thank You for the Membership Renewals Sydney Gunther Arian Kertz Marjorie Miller Congratulations

to the Raffle Prize Winners

L. Lowery Lamont Shadowens Don Brookman

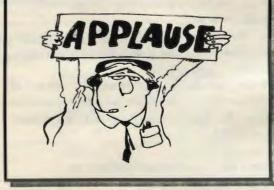

Procedure Bring\_Friends (1 to 50) Dim Day As Integer Dim General\_Meeting As Integer Dim Friends\_at\_Meeting As Integer Dim All As Integer If General\_Meeting = Day Then Bring\_Friends Else All\_Friends All = Friends\_At\_Meeting End Sub

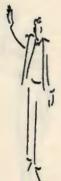

14

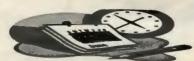

## MediaCity Fiber

Ian Aaron - President, MediaCity World

We have just completed two phases of our Network Upgrade program. As of 1/1/97 MediaCity is part of PacBells Fiber Network which provides our customers with the highest level of redundancy and shortens the time for the implementation of new services for both our own network and customers who decide to purchase MediaCity's dedicated Internet Access Services (1.544Mbps to 10Mbps).

With our fiber connection also comes an MCI DS3 (45Mbps) dedicated Internet Backbone connection (MCI's fastest and most expensive service).

Secondly, as promised in our previous network update announcement, we have completed the renovation of our old dial-up facilities and have added several new locations. All listed numbers can carry both analog modems and ISDN traffic. Since all hardware in our dial-up facilities consists of new Ascend Max4004 access routers, we will be able to provide our customers with support for 56kbps modem access via a software update once Ascend makes it available to MediaCity. Additionally, all Dial-Up facilities are also configured for **ISDN** Centrex for customers who wish to maintain a dedicated 64/128kbps connection for their SOHO or business application. Charges for MediaCity ISDN Centrex connections are \$282/mo and \$357/mo for 64kbps and 28kbps

respectively which includes Internet Access and PacBell line and usage charges.

All MediaCity POP's are listed below.

| San Francisco | (415) 357-1691 |
|---------------|----------------|
| San Mateo     | (415) 571-1336 |
| Redwood City  | (415) 780-0187 |

| Menlo Park        | (415) 234-9526 |
|-------------------|----------------|
| Palo Alto (North) | (415) 329 0206 |
| Palo Alto (South) | (415) 843 1058 |
| Mountain View     | (415) 938-1062 |
| San Jose          | (408) 289-1078 |
| Hayward           | (510) 728-0160 |

As a reminder, PPP will become the standard for dial-up connections and is supported on all platforms (Mac, PC, Unix, etc.). If you have not converted to PPP, please call technical support directly at (415) 237-1460 for assistance.

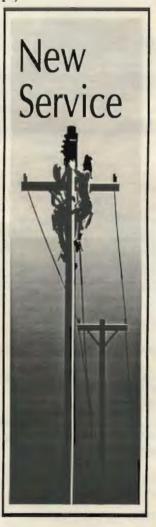

Based on how our Engineers have implemented our Network Topology and the fact that MediaCity does not oversubscribe its network like most ISP's, MediaCity customers should enjoy some of the fastest Internet connectivity in the Northern California.

In response to our requirement of a credit card on file for individual Gold and Executive Dial-Up accounts, we have decided to offer an Annually billed dial-up service with the following criteria: I. Gold Annual Fee: \$119.40 II. Executive Annual Fee: \$299.40 III. Additional hours still apply and will be billed monthly A. Gold: 10 Free Hours, additional hours at \$2.00/Hour B. Executive: 35 Free Hours, additional hours at \$1.00/Hour IV. Delinquent payments for additional hours will result in temporary suspension of service until the account is brought current.

V. Payments for the Annually billed service may be by check or

by phone with a credit card. VI.There will be no refunds for account termination prior to the term of the annual contract.

Thank you for your patience and continued support.

Stanford Palo Alto Users Group for PC POB 3738 Stanford, CA. 94309-3738 http://www.mediacity.com/~spaug/ Membership Dues \$35 annual

Address Correction Requested

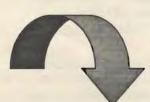

General Heeting

Wednesday January 29th @ 7:30 PM Electric Power Research Institute Conference Center 3412 Hillview Avenue Palo Alto (415) 855-2000

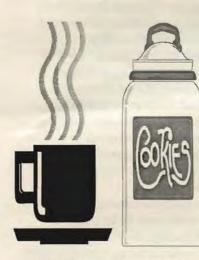

The SPAUG Home Page is sponsored and provided by: MediaCity Inc. (415) 237-1400 http://www.mediacity.com/~spaug

Computers On The Tube New Media Monday 6:30 PM & Bay-TV News through 10:30 PM Saturday Internet Sundays 10:30 AM MEU MEU Users Sundays & 6:30 PM Wednesdays C/Net Central Saturday 6:30 PM Channel 5 Sun, Mon, Wed, 8:00 PM MEU Computers Sat Channel 4 Computer Man Sunday 12:30 AM Computer Mondays 6:00 PM KCSM CH 60 Chronicles Computer Saturdays 12:00 N and CNN Connection 1:00AM Log on TV Sunday 5:30 PM Channel 7 12:00 N to MEU Managing Thursdays 2:00 PM Comm.App. Silicon Valley 10:00 PM KICU CH 36 Sundays Business The Site MSNBC Monday thru 7:00 & 11:00 Friday PM The Site Monday thru 2:00 & 5:00 AM MSNBC Friday

5:00 PM

CH7

Deliver to:

TV Com

Sunday

10/1/97